# **CRÉATION D'UN PROFIL PERSONNEL**

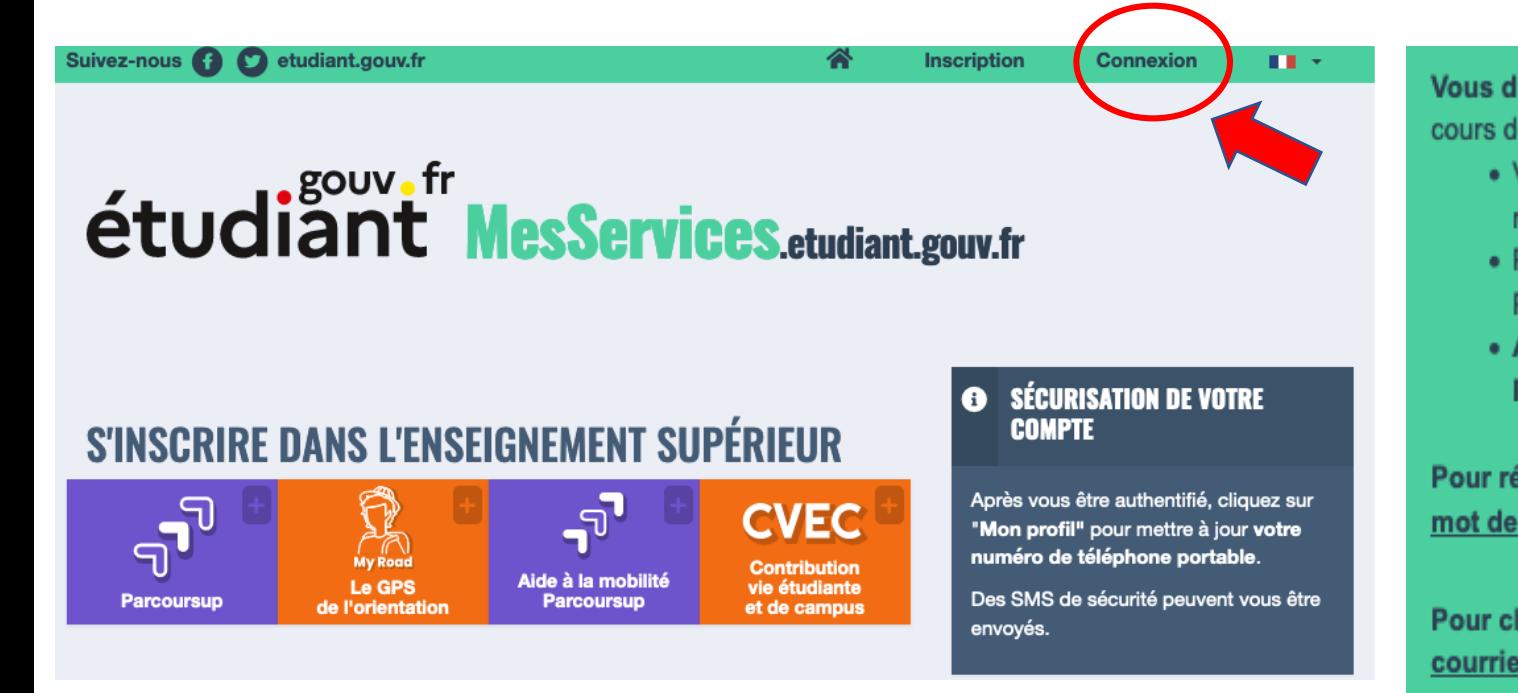

Vous disposez déjà d'un compte MesServices si vous vous êtes inscrit sur Parcoursup au cours de ces 4 dernières années.

- · Vous avez reçu un mail confirmant la création de votre compte MesServices (à rechercher dans l'historique de vos messages).
- · Pour vous connecter pour la première fois, utilisez l'adresse courriel communiquée à Parcoursup et réinitialisez votre mot de passe (fonction : mot de passe oublié).
- . Attention : Certains comptes n'ont pas pu être créés automatiquement depuis Parcoursup.

Pour réinitialiser votre mot de passe, merci d'utiliser ce formulaire de réinitialisation du mot de passe.

Pour changer votre adresse de connexion, merci d'utiliser ce formulaire de modification courriel de connexion.

Pour vérifier l'adresse courriel associée à un compte MesServices,, merci d'utiliser ce formulaire d'indication courriel de connexion.

Si vous ne disposez pas d'un compte sur MesServices, merci de le créer avec le formulaire d'inscription.

## **VOUS POUVEZ MAINTENANT CRÉER VOTRE PROFIL EN INDIQUANT VOS INFORMATIONS PERSONNELLES**

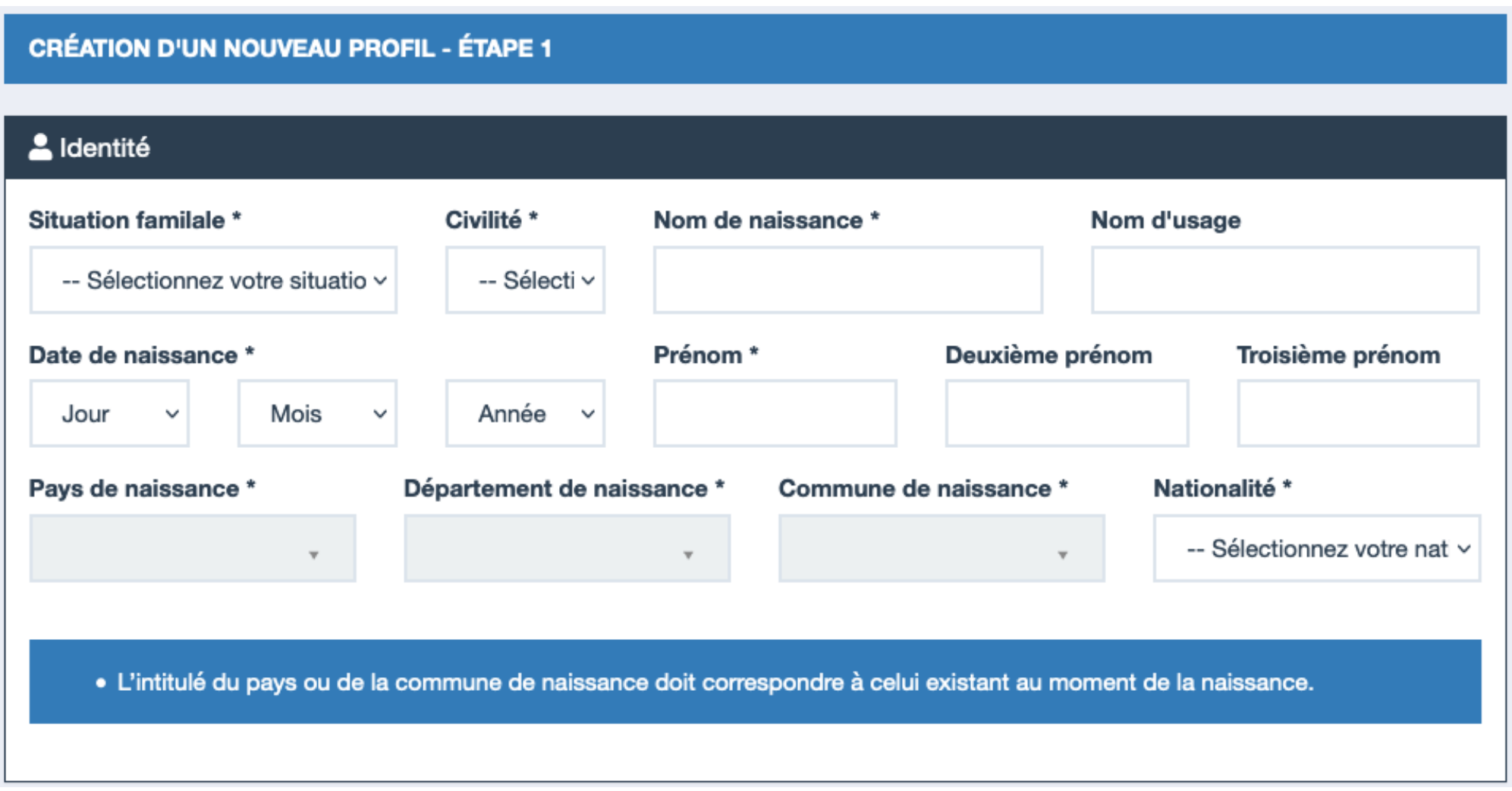

### @ Adresse courriel

(nom@exemple.com) Adresse courriel \*

Vérification de l'adresse courriel \* (nom@exemple.com)

### <sup>45</sup> Code de vérification

Code de vérification à recopier ci-dessous \*

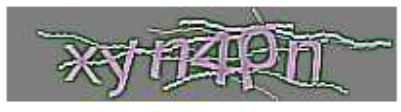

#### AB Code de vérification

Code de vérification à recopier ci-dessous \*

$$
-\text{Smtt}[\mathbf{k}]
$$

Votre numéro INE (Identification Nationale des Étudiants) est votre identifiant unique pour le Ministère de l'Éducation Nationale

Vous n'avez jamais étudié dans un établissement français ? Cela signifie que vous n'avez pas de numéro d'INE. Dans ce cas, vous devez cocher la case : « Je n'ai pas d'INE »

#### B Numéro Identification Nationale

Le numéro INE (Identification Nationale Etudiant) ou BEA : Il figure sur votre carte d'étudiant ou sur le relevé de notes du baccalauréat, ou sur l'imprimé de confirmation d'inscription au baccalauréat.

Numéro INE\*

Si vous possédez un numéro INE et que ce numéro n'est pas accepté, veuillez cocher "Je n'ai pas d'INE".

Si vous ne possédez pas de numéro INE (vous venez de l'étranger ou vous êtes scolarisé dans un établissement ne dépendant pas de l'Education nationale), vous devrez nous fournir un justificatif de votre inscription dans l'enseignement supérieur français sur l'année en cours ou à venir ou une attestation de stage en France.

Une proposition d'accueil temporaire en cité universitaire, que le crous vous a adressée par mail, est acceptée comme justificatif.

□ Je n'ai pas d'INE

# UN CODE DE VÉRIFICATION DE VOTRE MAIL VOUS SERA ENVOYÉ À L'ADRESSE QUE VOUS AVEZ RENSEIGNÉE

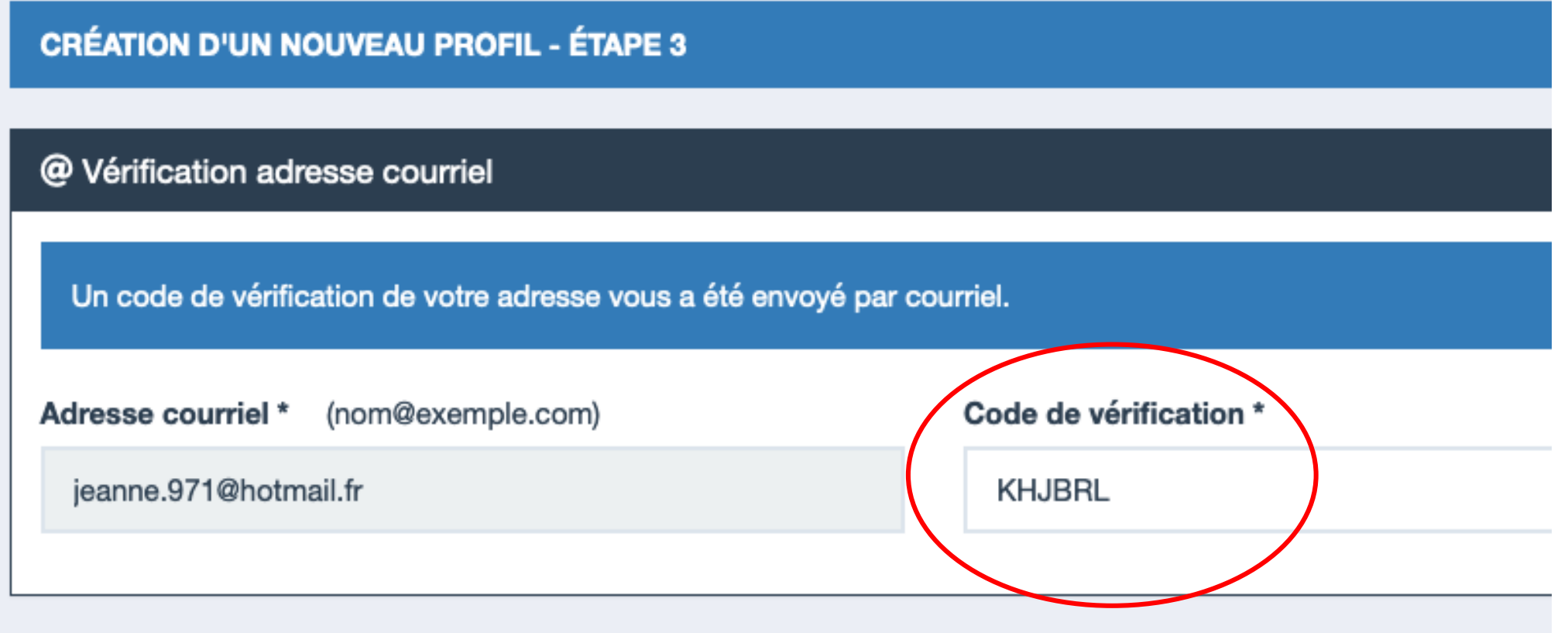

### **POURSUIVEZ LA CRÉATION DE VOTRE COMPTE EN INDIQUANT LES ÉLÉMENTS DEMANDÉS**

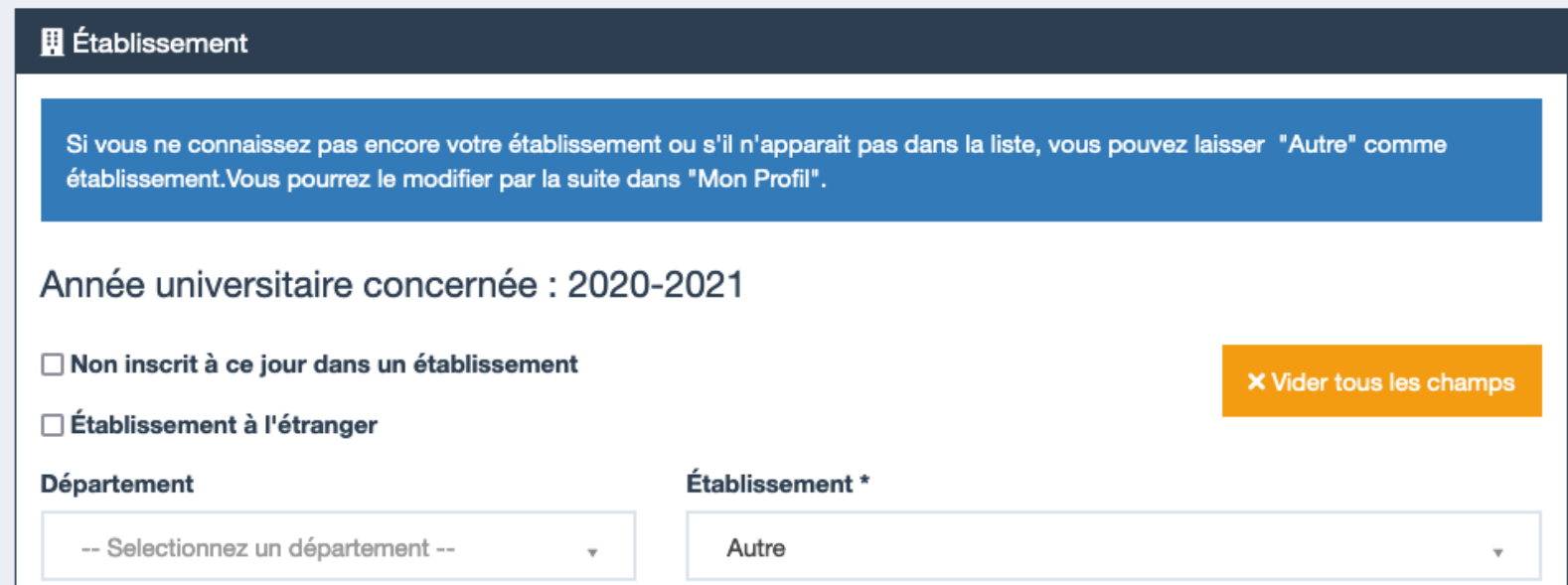

### Ville d'études

Saisissez le code postal ou le nom de votre ville d'études ou votre ville d'études envisagée (ou ville Française de rattachement en cas d'établissement à l'étranger) \*

-- Sélectionnez votre lieu d'étude --

Attention, il faut obligatoirement déclarer votre ville d'études, vous devez indiquer :

- ⇒ **CERGY** si vous êtes admis sur le campus de Cergy
- ⇒ **PAU** si vous êtes admis sur le campus de Pau

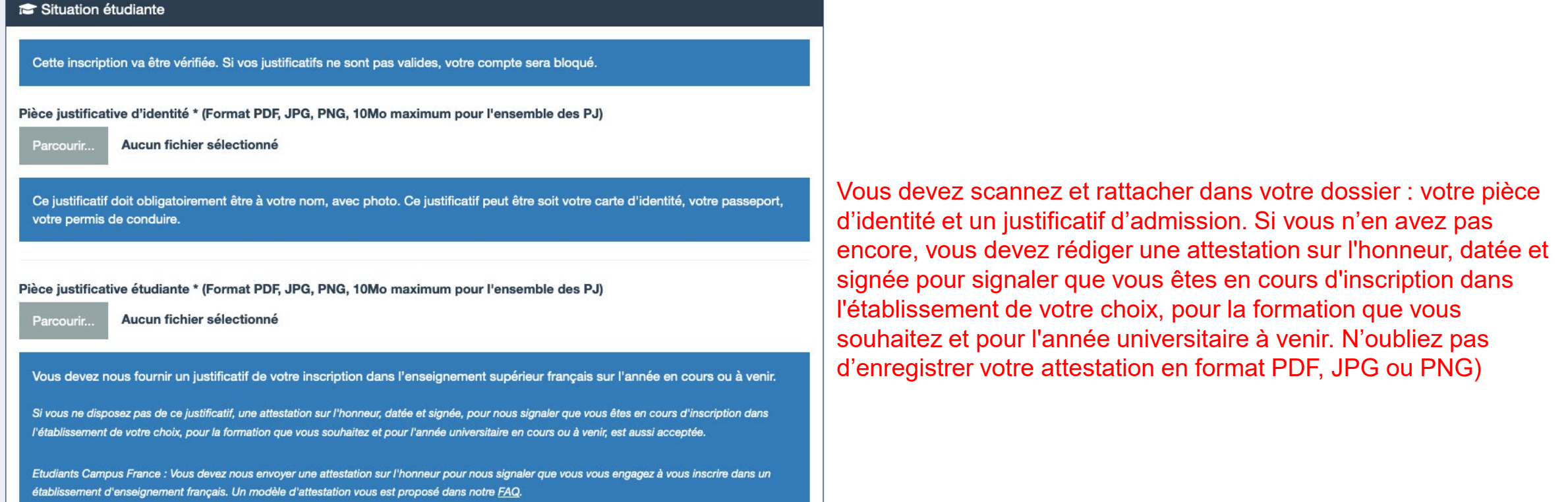

### **Exemple de rédaction du justificatif d'inscription :**

Je soussigné(e) Madame/Mademoiselle/Monsieur (prénom nom), demeurant au<br>(adresse), atteste sur l'honneur avoir fait une demande d'inscription dans l'établissement<br>(nom de l'établissement) pour la formation (nom de la forma 2018 - 2019.

Fait pour servir et valoir ce que de droit

(lieu), le (date)

Signature.

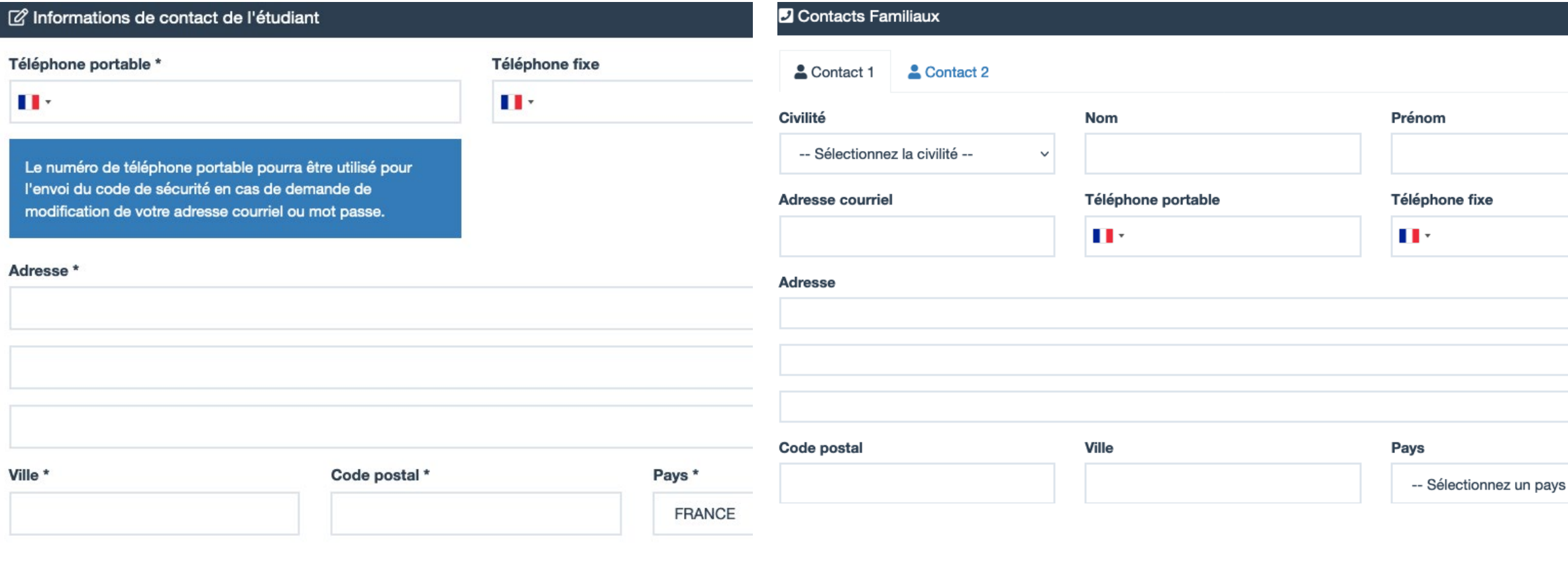

### **VOUS RECEVREZ UN MAIL DE CONFIRMATION VOUS INVITANT À CHANGER VOTRE MOT DE PASSE**

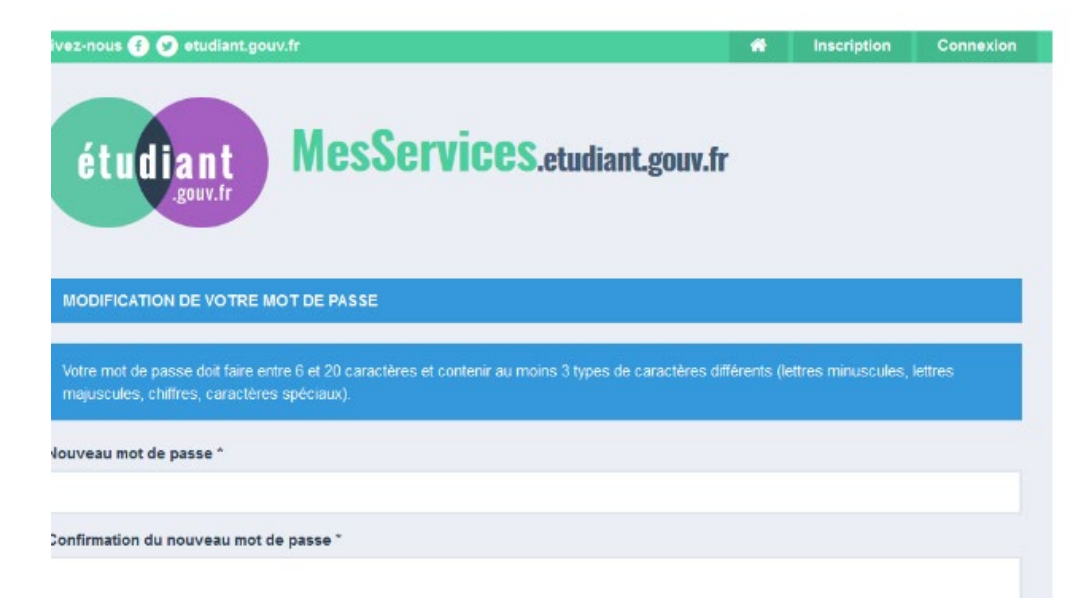

Après avoir changé votre mot de passe, vous êtes officiellement inscrit sur le site et vous pouvez maintenant effectuer les démarches sur le site pour obtenir l'attestation CVEC que vous devrez présenter à votre établissement pour finaliser votre inscription universitaire

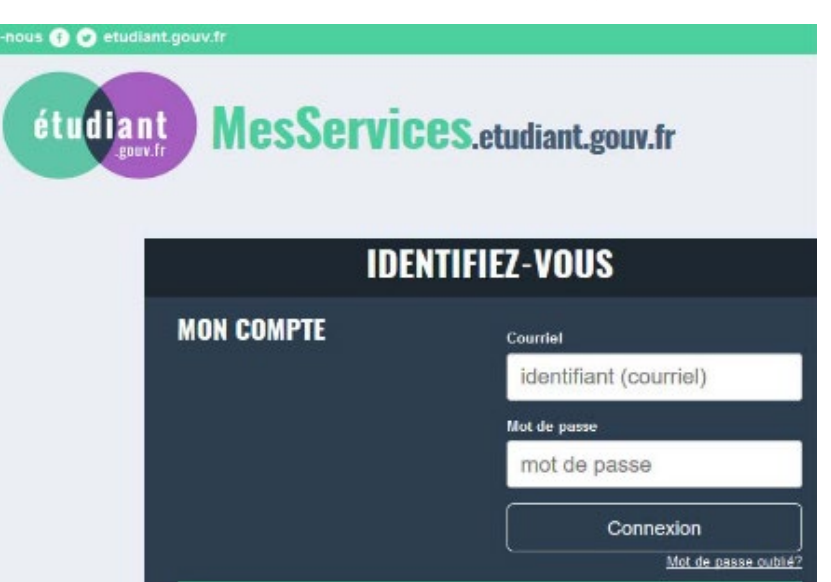